## ポータルサイト「PC 画面」イメージ

## ログイン画面

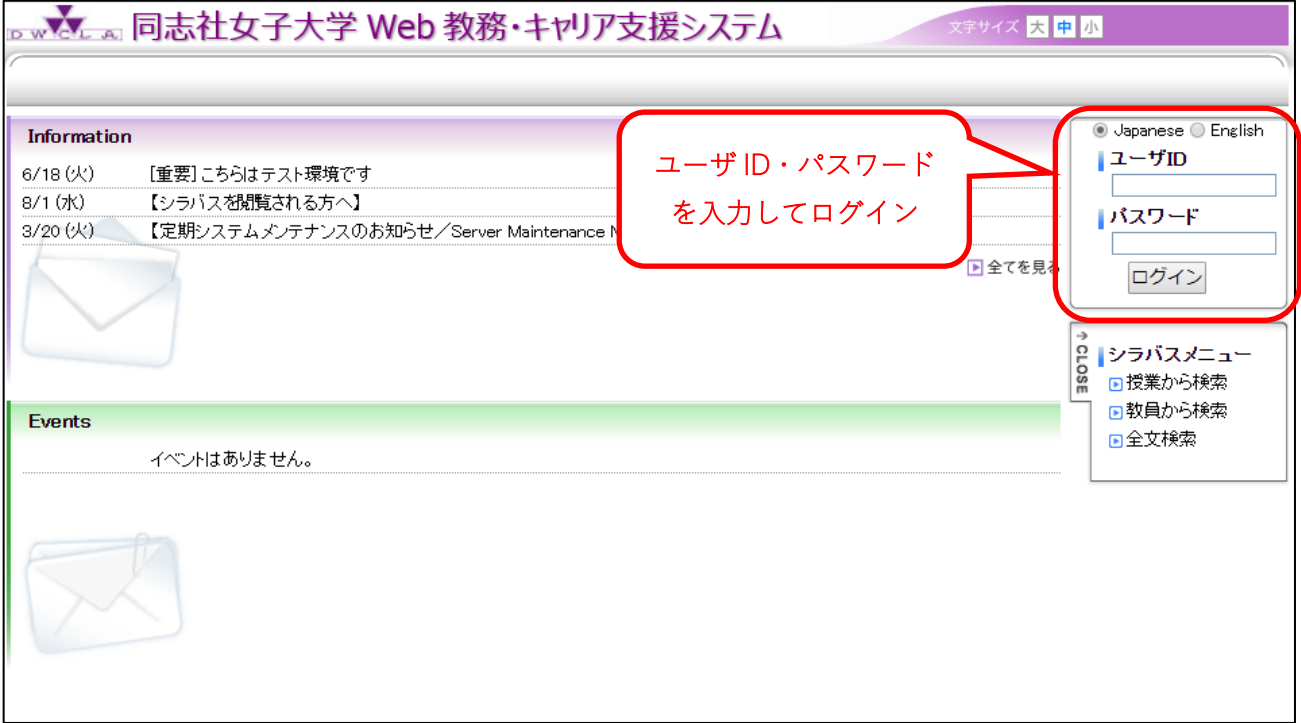

## ログイン後のトップ画面

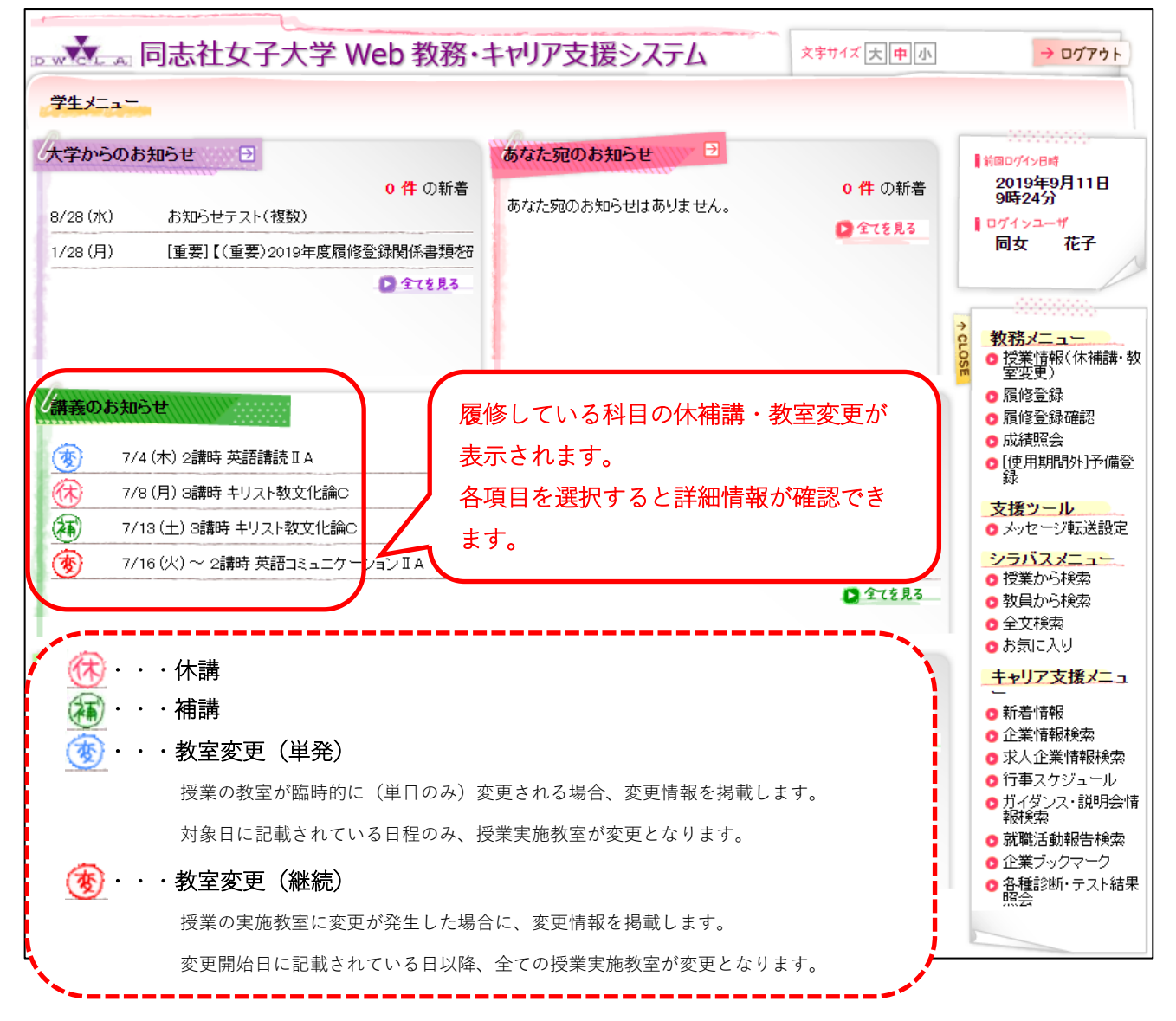

## 教務メニュー > 授業情報(休補講・教室変更)

条件を指定して授業情報を検索・絞り込みが可能です。

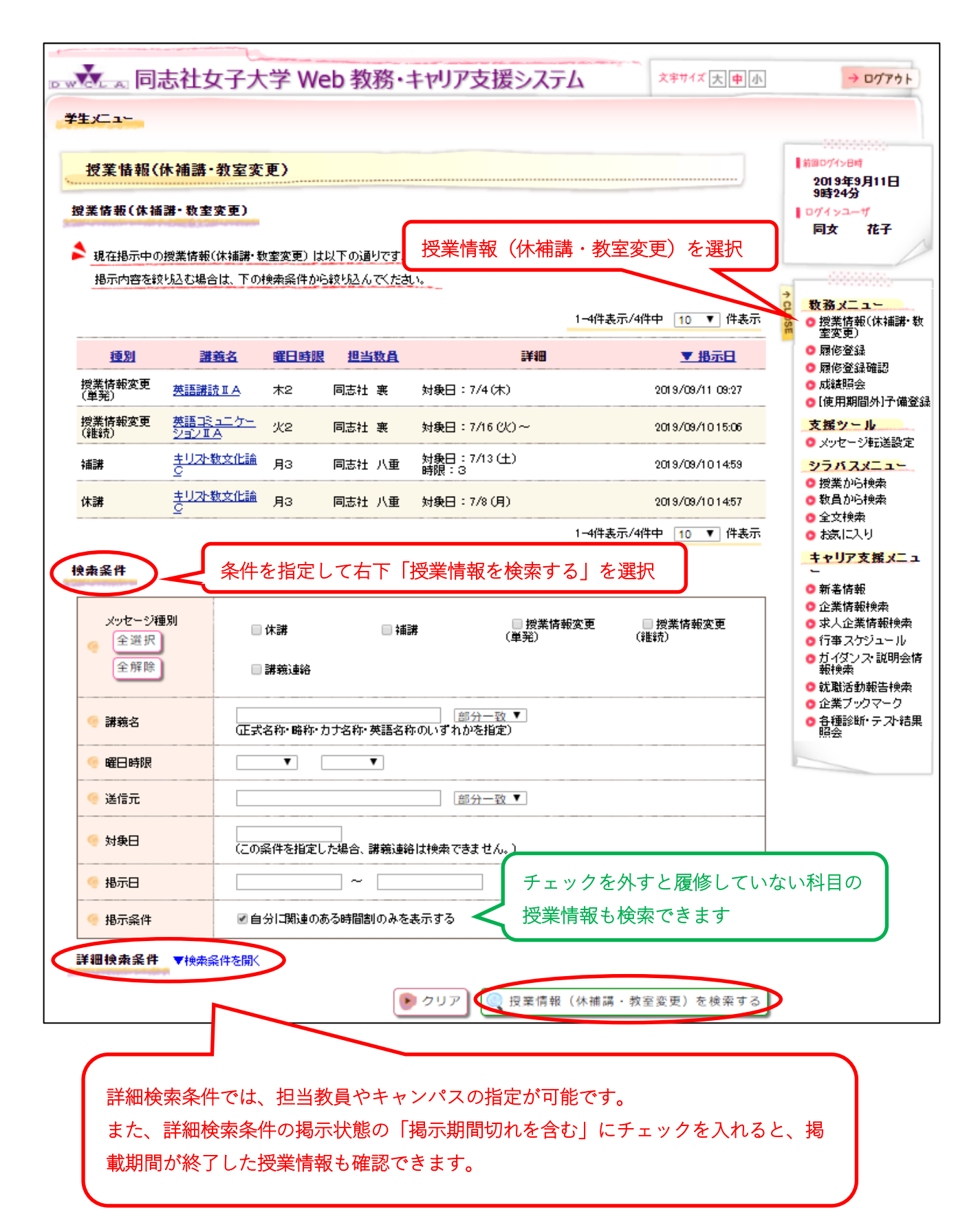